# **Neu in Minitab® 20.1 & 20.2. & 20.3**

**Bei Rückfragen stehe ich Ihnen gerne zur Verfügung** 

**ADDITIVE Vertrieb** 

per E-Mail: minitab@additive-net.de

**III.** Minitab

per Telefon: +49 6172 5905-30

**www.additive-minitab.de www.additive-net.de**

**Technische Rückfragen ADDITIVE Support**  per E-Mail: support@additive-net.de per Telefon: +49 6172 5905-20

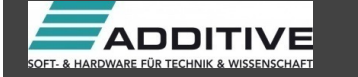

<mark>⊕</mark> Minitab Connect © SPM © Quality Trainer ♥ Minitab Engage

Minitab Workspace®

**Minitab** © 2021 Minitab,llc.

### Übersicht wichtige Änderungen ab Minitab V20:

- ► Benutzeroberfläche
	- Mehrfachauswahl im Navigator
	- § Modelauswahl für Klassifikations- und Regressionsbäume
- ► Statistische Methoden
	- § Modellvalidierung für binäre logistische Regression und Poisson-Regression
- ► Visualisierungen
	- Streuungskarte
	- Parallelkoordinatendiagramm
	- Streudiagramm mit Einteilungen
	- Heatmap
- ► Bericht
	- **Aktiv verknüpfte Daten und Grafiken, sowie** Anmerkungen möglich

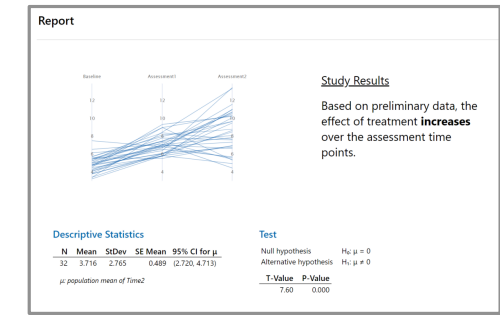

- ► Plattformerweiterung
	- Minitab Statistical Software jetzt in der Cloud verfügbar via neuer Webanwendung
- ► Neues Modul Grafikerstellung als Galerie
- ► Optionales Predictive Analytics Modul

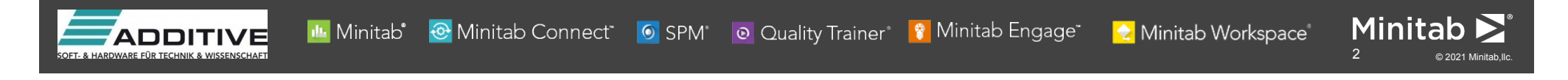

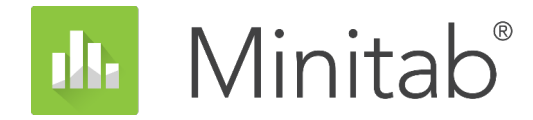

# Jetzt Zugriff von überall dank Cloud

- Zugriff von fast jedem Gerät
- Minitab ist sowohl als Desktop als auch neue Web-App verfügbar
- Projekte mit einem Klick teilen
- Dateien aus Google DriveTM, Microsoft OneDrive® oder von lokalen Datenträgern öffnen und speichern
- Einzelbenutzer Sign-on verfügbar

ADDITIVE

• Named-User Vermietung via Cloud

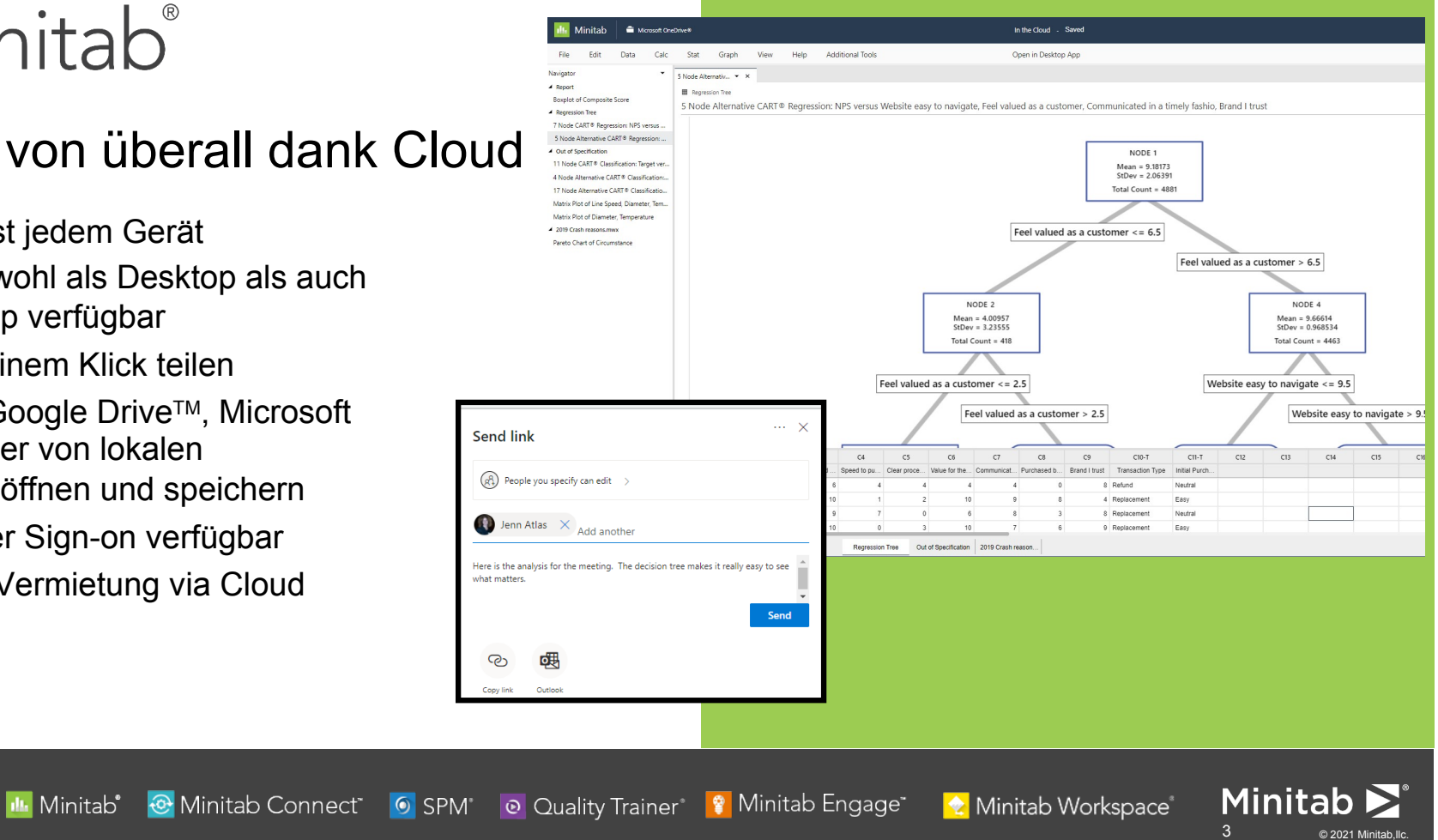

### Bericht

#### **Verbesserung:**

Ein Bericht in einem Minitab-Projekt.

#### **Benutzervorteil:**

Sie können direkt in einer Minitab Projektdatei Berichte erstellen und ansehen und behalten so den Überblick über ihre Ergebnisse. Die Berichte sind anpassbar und unterstützen Tabellen und Grafiken, die aktiv mit den entsprechenden Daten verknüpft sind. Die Benutzer können einem Bericht außerdem Anmerkungen hinzufügen.

#### **Zusammenfassung:**

Berichte können leicht in Minitab-Projekten erstellt und im Navigator schnell aufgerufen werden. Mit einem Klick können Benutzer Ergebnisse an Microsoft Word, Microsoft PowerPoint, Companion by Minitab oder Minitab Workspace senden.

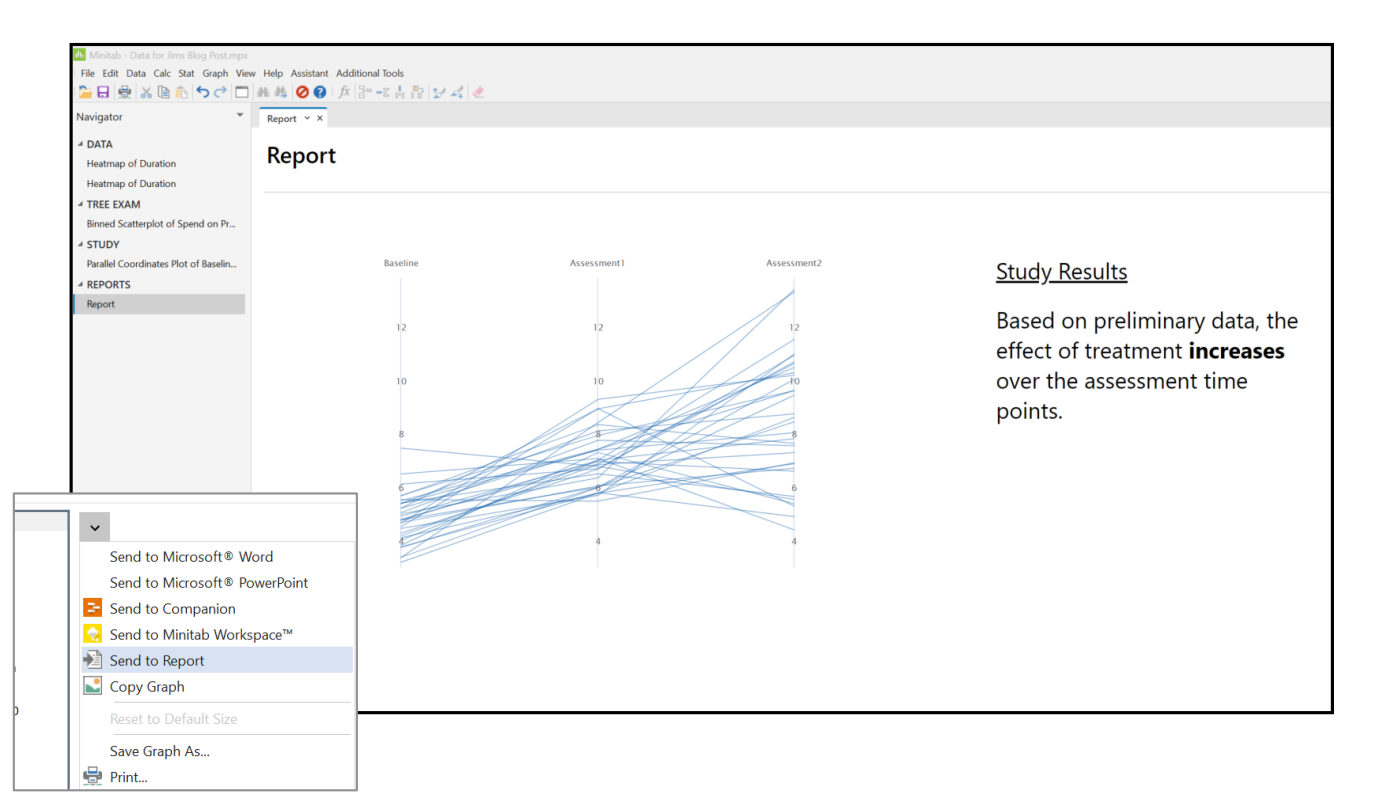

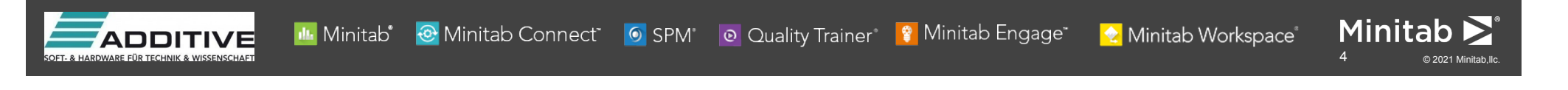

Kompatibilität von Projektdateien:

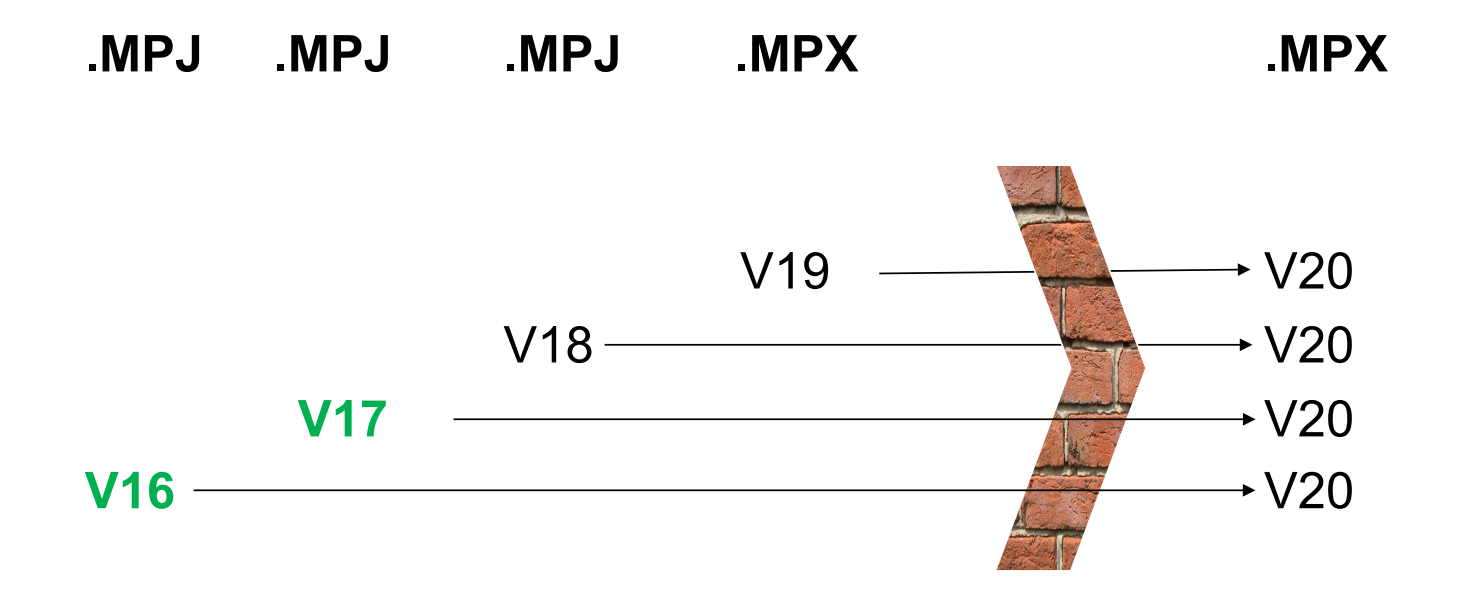

Hinweis: Auf dem Update-Pfad verlieren die Grafikobjekte die Verbindung zu den Daten, auch der ReportPad der Versionen V16-V18 wird nicht in die V20 Dateien konvertiert.

ADDITIVE bietet dazu eine Unterstützung und Beratung zur Übertragung älteren Minitab Projekten. Bitte wenden Sie sich an Ihren Account Manager.

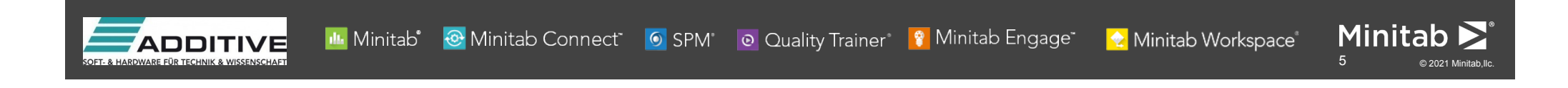

### Benutzeroberfläche: Mehrfachauswahl im Navigator

#### **Verbesserung:**

Möglichkeit, im Navigator, der in Minitab 19.1 eingeführt wurde, mehrere Elemente auszuwählen.

#### **Benutzervorteil:**

Das Auswählen eines Bereichs in der Ausgabe erleichtert die Arbeit für Benutzer, die Ausgaben im Navigator entfernen oder übertragen möchten.

#### **Zusammenfassung:**

Diese Verbesserung war einer der am häufigsten genannten Feedbackpunkte der Benutzer und macht es erheblich leichter, mehrere Elemente im Navigator zu übertragen oder zu entfernen.

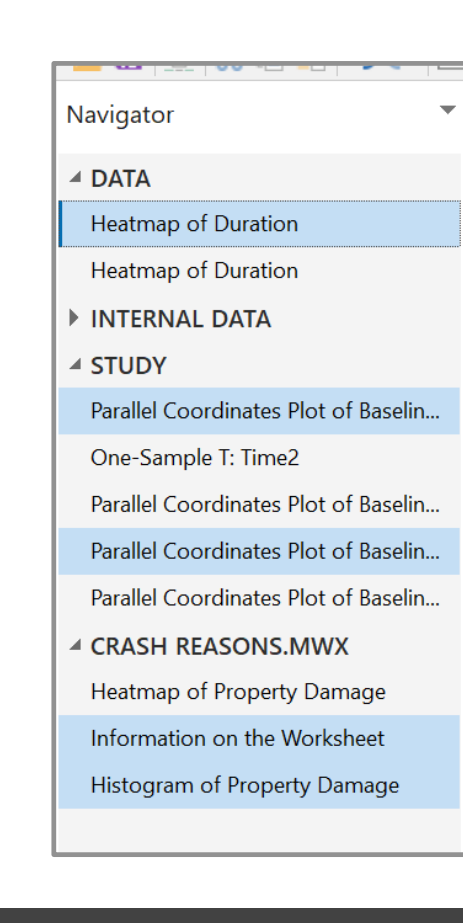

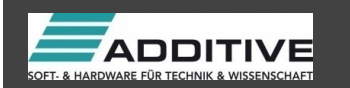

**IL** Minitab<sup>\*</sup> © Minitab Connect<sup>\*</sup> © SPM<sup>\*</sup> © Quality Trainer<sup>\*</sup> <sup>®</sup> Minitab Engage<sup>-</sup>

## Benutzeroberfläche: Modellauswahl für Klassifikations- und Regressionsbäume

#### **Verbesserung**:

Beim Auswählen von alternativen Modellen sehen die Benutzer jetzt eine Übersicht mit dem Entscheidungsbaum, dem Screemplot und den Knotendetails.

#### **Benutzervorteil:**

Benutzer sehen den Entscheidungsbaum, das Modell und die Knotendetails in einer gemeinsamen Ansicht, sodass sie ganz einfach alternative Modelle auswählen können.

#### **Select an Alternative Tree...**

#### **Zusammenfassung:**

Wenn die Benutzer einen alternativen Baum anzeigen möchten, finden sie in einer Ansicht detaillierte Informationen für alle infrage kommenden Modelle.

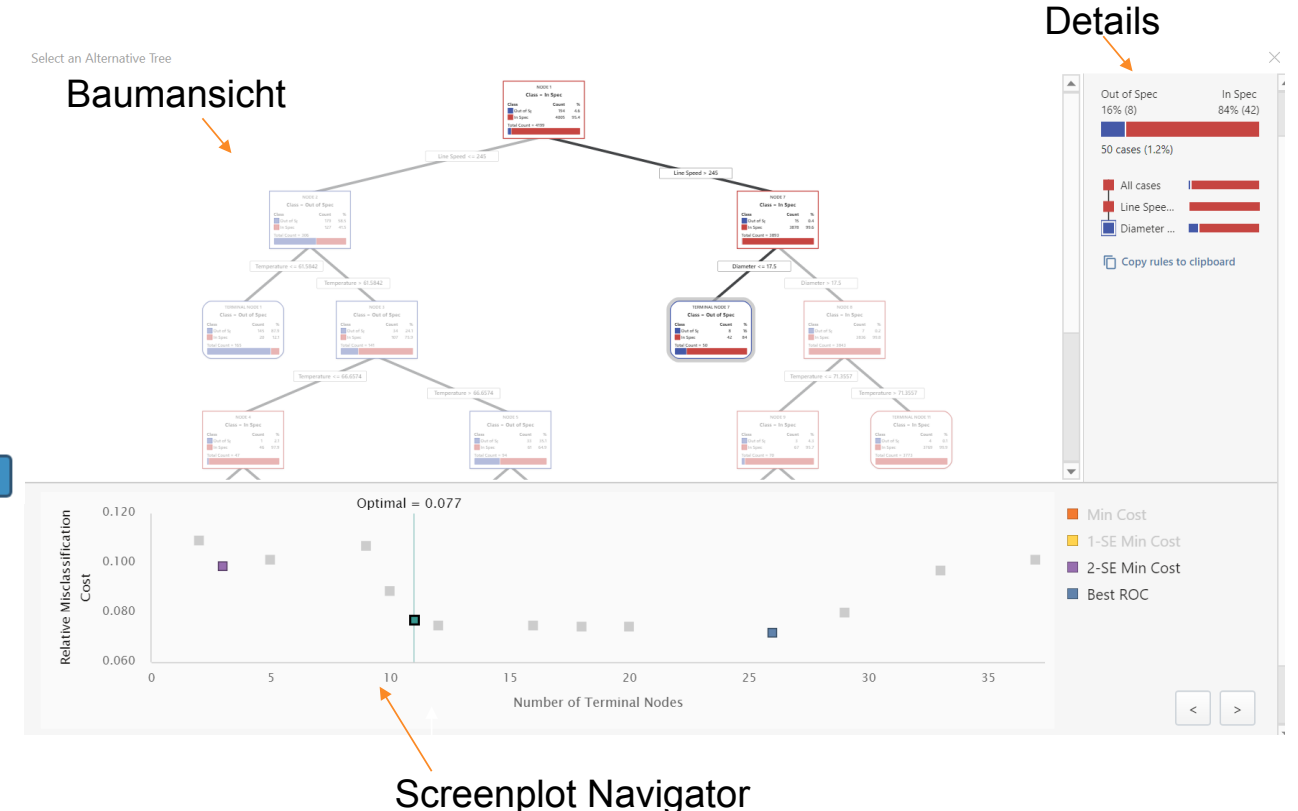

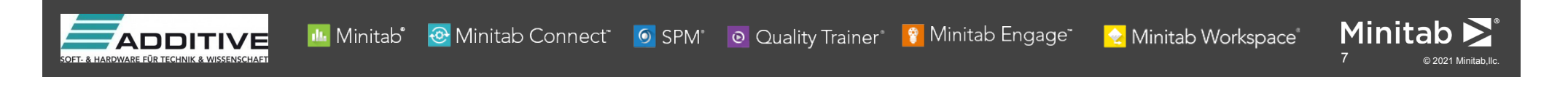

# Statistische Methoden: Modellvalidierung für binäre logistische und Poisson-Regression

#### **Verbesserung:**

Für die binäre logistische Regression und die Poisson-Regression ist jetzt eine Modellvalidierung verfügbar.

#### **Benutzervorteil:**

Bei der Validierung wird ein trainiertes Modell anhand eines Testdatensatzes ausgewertet. Damit können schneller aussagekräftige Modelle entwickelt werden.

#### **Zusammenfassung:**

Durch die Validierung wird eine übermäßige Anpassung verhindert, was ein wichtiger Aspekt beim maschinellen Lernen ist. Diese Funktion ist jetzt im Menü "Prädiktive Analysen" und unter "Statistik > Regression", "Statistik > Binäre logistische Regression" und "Statistik > Poisson-Regression" verfügbar.

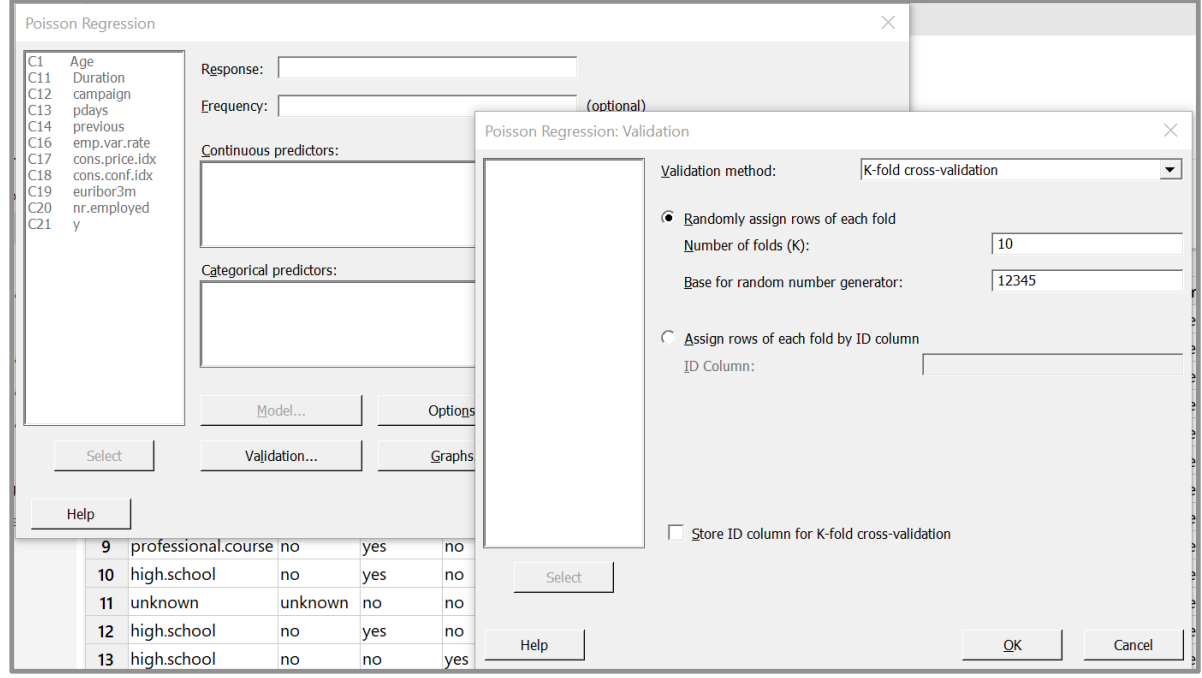

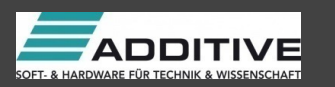

### Visualisierungen: **Streuungskarte**

#### **Verbesserung:**

Für das in Minitab 19.2 eingeführte Diagramm gibt es zwei Verbesserungen:

- 1. Die Möglichkeit, mehrere Antwortvariablen für eine Gruppe von Faktoren anzugeben. So werden mehrere Grafiken angezeigt, eine für jede Antwortvariable.
- 2. Die Möglichkeit, einzelne Beobachtungen zu markieren.

#### **Benutzervorteil:**

Mit einem Klick können ganz einfach mehrere Streuungskarten erstellt werden. Außerdem wird das Untersuchen von Daten erleichtert, da einzelne Beobachtungen markiert werden können.

#### **Zusammenfassung:**

Dialogfeld "Streuungskarte" werden jetzt mehrere Antwortvariablen unterstützt, und beim Arbeiten mit dem Diagramm können einzelne Punkte markiert werden.

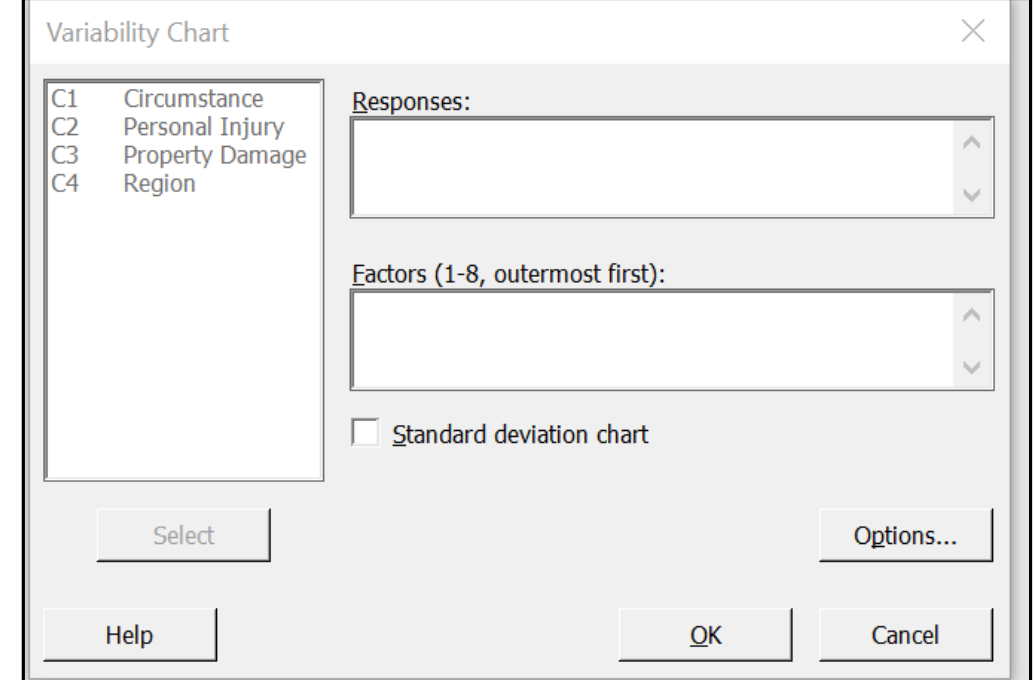

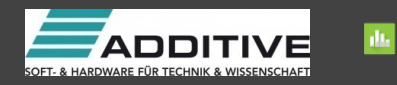

### Visualisierungen: Parallelkoordinatendiagramm

#### **Verbesserung:**

In einem Parallelkoordinatendiagramm werden multivariate numerische Daten grafisch dargestellt, sodass mehrere Dimensionen leicht visualisiert werden können.

#### **Benutzervorteil:**

Paralleldiagramme stellen mehrdimensionale Daten zweidimensional dar. Die Daten werden als Linie abgebildet, sodass Trends gut zu erkennen sind.

#### **Zusammenfassung:**

Das Parallelkoordinatendiagramm stellt eine effektive Möglichkeit dar, um multidimensionale und multivariate Daten abzubilden.

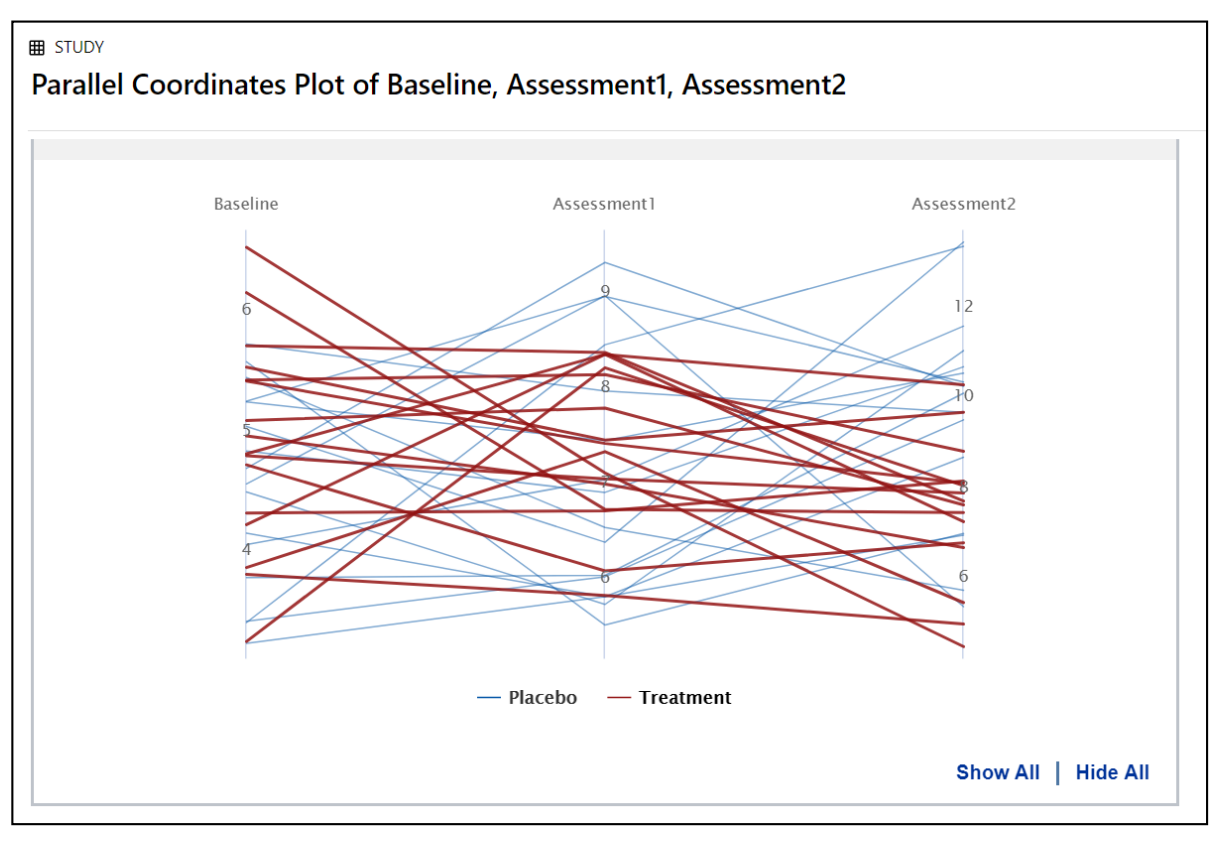

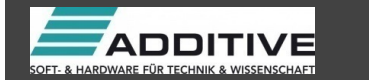

### Visualisierungen: Streudiagramm mit Einteilungen

#### **Verbesserung:**

Ein Streudiagramm mit Einteilungen stellt die Beziehung zwischen zwei stetigen Variablen dar, wenn ein Datensatz viele Beobachtungen enthält. Der Farbverlauf kann auf der Beobachtungshäufigkeit oder dem Mittelwert einer anderen Variablen basieren.

#### **Benutzervorteil:**

Durch Darstellen der Datendichte in einem Streudiagramm mithilfe eines Farbverlaufs können Informationen leichter vermittelt werden. Die Benutzer können auch festlegen, dass der Farbverlauf auf dem Durchschnitt einer anderen

Variablen basiert; dies macht die Visualisierung noch flexibler.

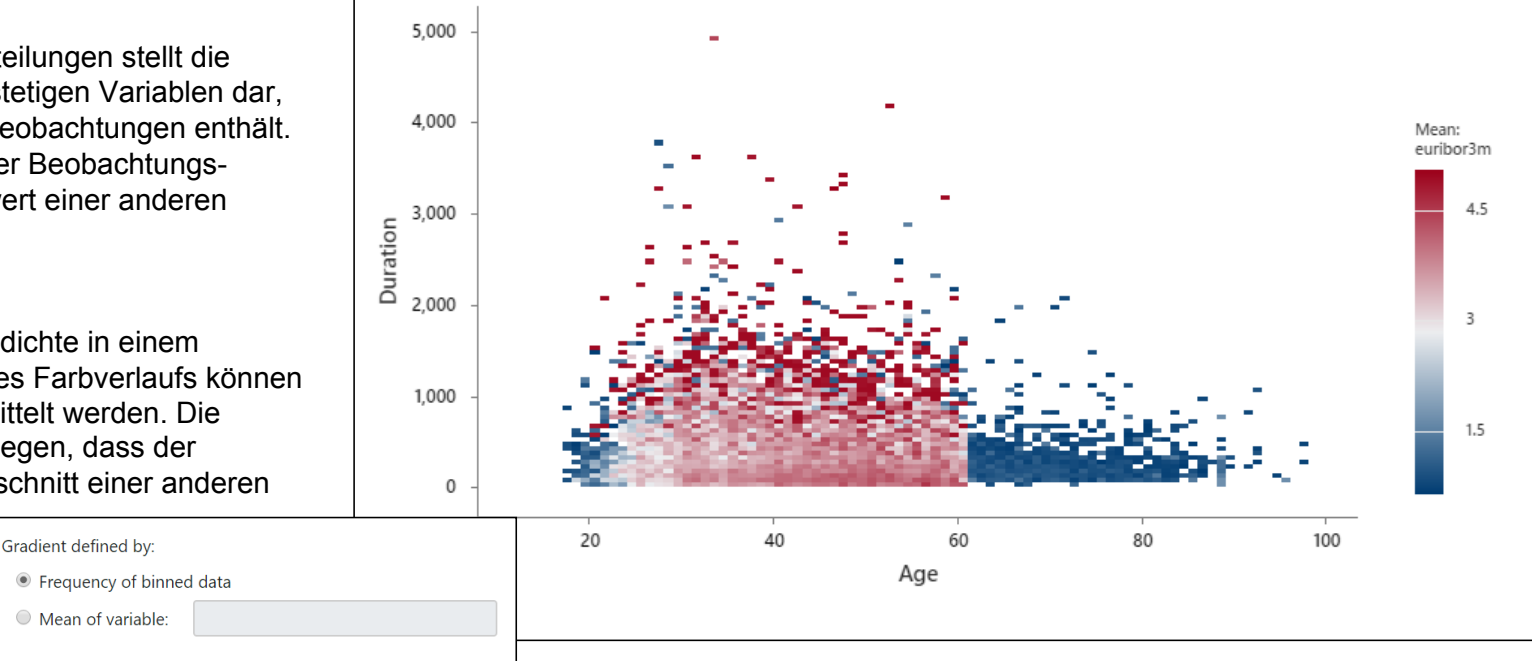

#### **Zusammenfassung:**

Streudiagramme mit Einteilungen ermöglichen aussagekräftige Diagramme, wenn Informationen für große Datensätze abgebildet werden sollen.

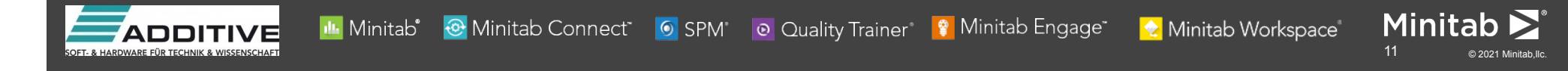

### Visualisierungen: Heatmap

#### **Verbesserung:**

Mit einer Heatmap werden die Auswirkungen mehrerer kategorialer Variablen auf einen Messwert dargestellt. Die verschiedenen kategorialen Variablen werden in einer Tabelle mit einem Farbverlauf angezeigt, der eine Funktion des Messwerts abbildet, z.B. Prozentsatz der Fehler oder durchschnittliche Kundenbewertung.

#### **Benutzervorteil:**

Mit Heatmaps werden besonders interessante Bereiche hervorgehoben. So können schnell Szenarien ermittelt werden, die zu besonders hohen oder niedrigen Werten führen.

#### **Zusammenfassung:**

Die Heatmap findet sich im Menü "Grafik" zwischen dem Balken- und dem Tortendiagramm. Wenn viele Faktorstufen vorhanden sind, ist dieser Diagrammtyp möglicherweise besser als ein Balkendiagramm geeignet, um Unterschiede aufzuzeigen.

#### **EE CRASH REASONS.MWX**

#### **Heatmap of Property Damage**

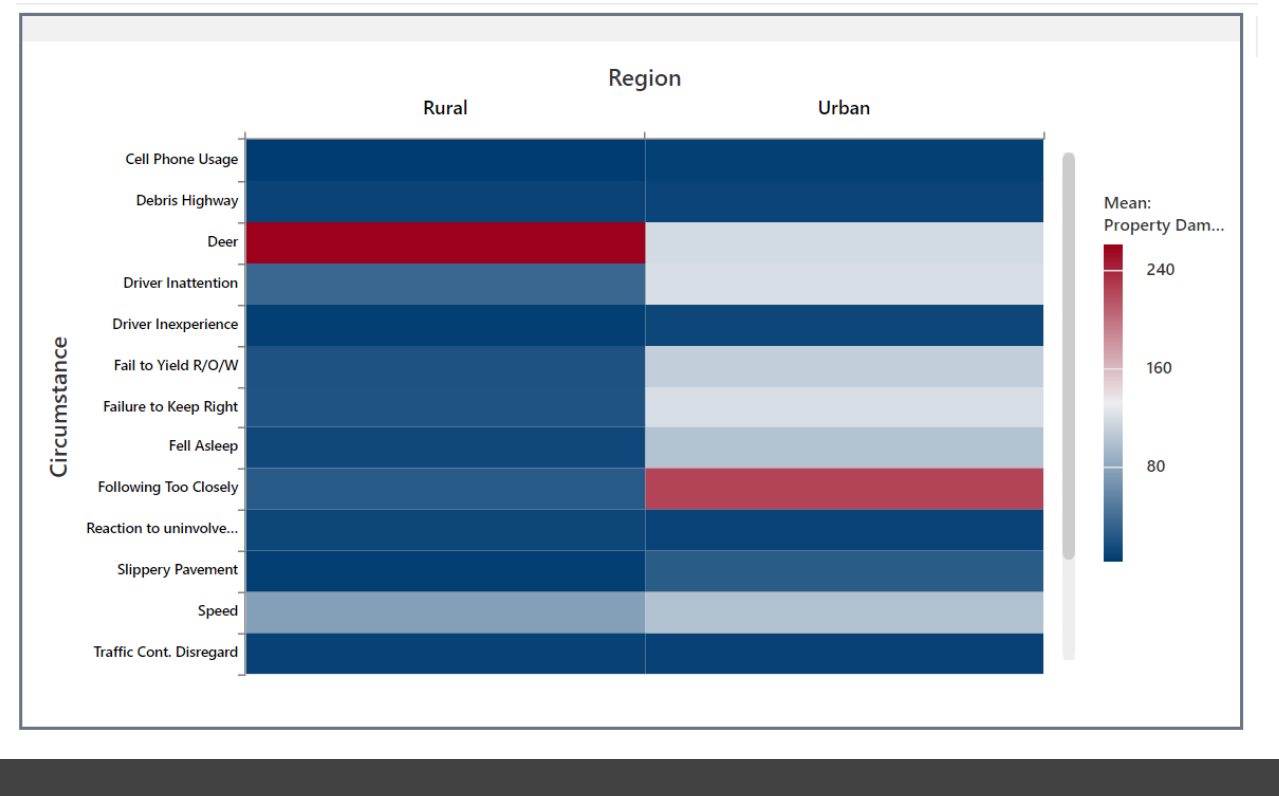

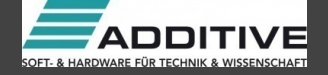

IL Minitab<sup>\*</sup> © Minitab Connect<sup>\*</sup> © SPM<sup>\*</sup> © Quality Trainer<sup>\*</sup> Minitab Engage<sup>-</sup> Minitab Workspace 12

Minitab  $\triangleright$ © 2021 Minitab,llc.

### Neu in Minitab 20.2

\* **Korrelogramm** für einen visuellen Vergleich der Pearson-Korrelationskoeffizienten zwischen jedem Variablenpaar

\* Verbesserungen für Variablenwichtigkeit in CART®-Klassifikation und CART®-Regression

\* Erweiterungen für **Streudiagramm**, **Heatmap** und parallele **Koordinatendiagramm** 

#### \* **R-Integration**

\* Optionales kostenpflichtiges "**Predictive Analytics-Modu**l" einschließlich TreeNet®- Klassifikation, TreeNet®-Regression, Random Forests®-Klassifikation und Random Forests®- Regression

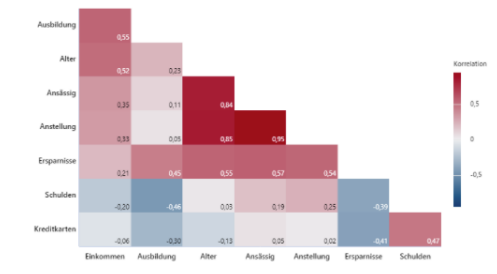

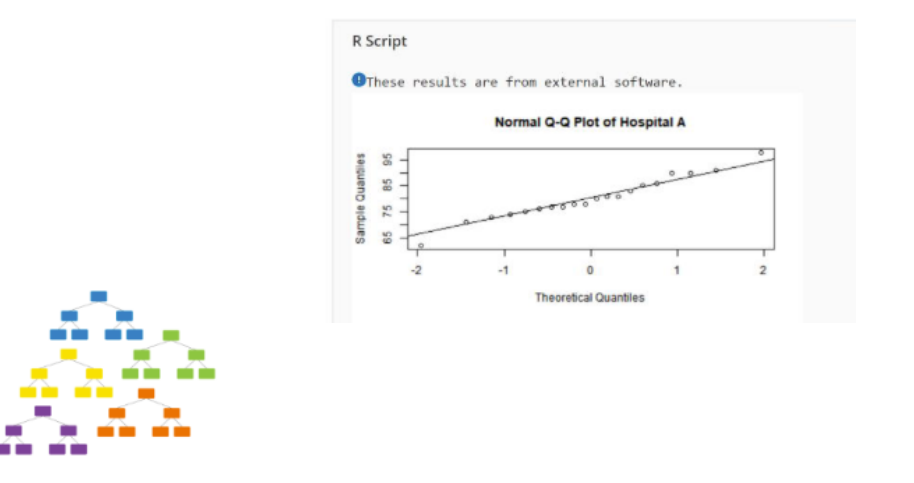

Minitab  $\triangleright$ IL Minitab<sup>\*</sup> © Minitab Connect<sup>\*</sup> © SPM<sup>\*</sup> © Quality Trainer **&** Minitab Engage<sup>-</sup> Minitab Workspace® **DDIT** IVE 13 © 2021 Minitab,llc.

Random Forests ®

**TreeNet<sup>®</sup>** 

### Neu in Minitab 20.3

HARDWARE FÜR TECHNIK & WISSENSCHA

#### Neue Funktion "**Grafikerstellung**" in Minitab 20.3

Mit ihrer interaktiven und übersichtlichen Galerie kann mit der neuen Funktion "Grafikerstellung" in Minitab 20.3 nahtlos von einem Diagramm zum nächsten gewechselt werden.

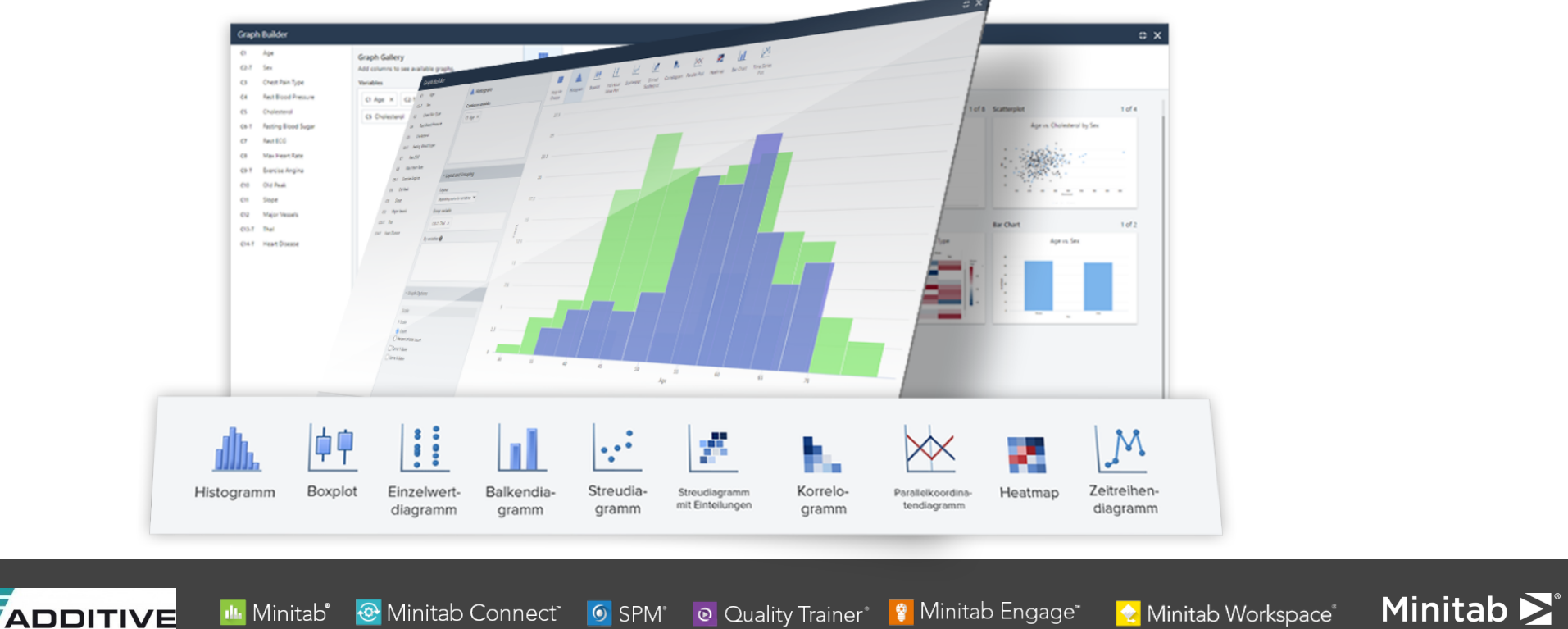

© 2021 Minitab,llc.

14

### **ADDITIVE "Spezialisten für Messen, Berechnen, Visualisieren und Automatisieren "**

### **Ihr Partner für**

- ... Support
- ... Training / Schulung / Consulting
- ... Software Lizenzstrategien und Lizenzsteuerung
- ... Anwendungsprogrammierung, webbasierte Anwendungen

### **Bei Rückfragen stehe ich Ihnen gerne zur Verfügung**

### **ADDITIVE Beraterteam**

per E-Mail: minitab@additive-net.de

**IL** Minitab

per Telefon: +49 6172 5905 29

**www.additive-minitab.de www.additive-net.de**

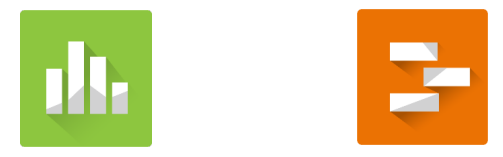

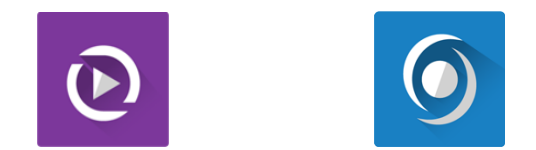

*Quality Trainer Predictive*  **Technische Rückfragen ADDITIVE Support**  per E-Mail: support@additive-net.de per Telefon: +49 6172 5905 20

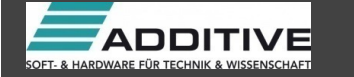

< Minitab Connect | ⊙ SPM | ⊙ Quality Trainer | ♥ Minitab Engage

Minitab Workspace®

Minit 15 © 2021 Minitab,llc.